# **Искусственный интеллект для sh5**

#### [Актуальный дистрибутив](https://yadi.sk/d/SqdPi-oDsKFjBg?w=1)

#### **Системные требования:**

- $\bullet$  Компьютер под управлением ОС Windows 7+
- StoreHouse v 5.84.308 и выше

# **Установка и настройка**

Для обмен данными с системой учета StoreHouse требуется установить [SHWebAPI](https://support.ucs.ru/ru/node/9572) (бесплатный модуль из состава SHv5).

#### **Состав пакета:**

sh\_pulse.exe - Сервер ИИ. plugins - Папка с плагинами. Все плагины, находящиеся в корне этой папки, будут обработаны в алфавитном порядке. static - Дополнительные файлы (стили, картинки, JS скрипты). templates - Шаблон главной страницы. Внимание! Не рекомендуется изменять структуру этого файла без понимания того как он устроен. config.ini - Настройки сервера ИИ.

### **Схема взаимодействия модулей ПО:**

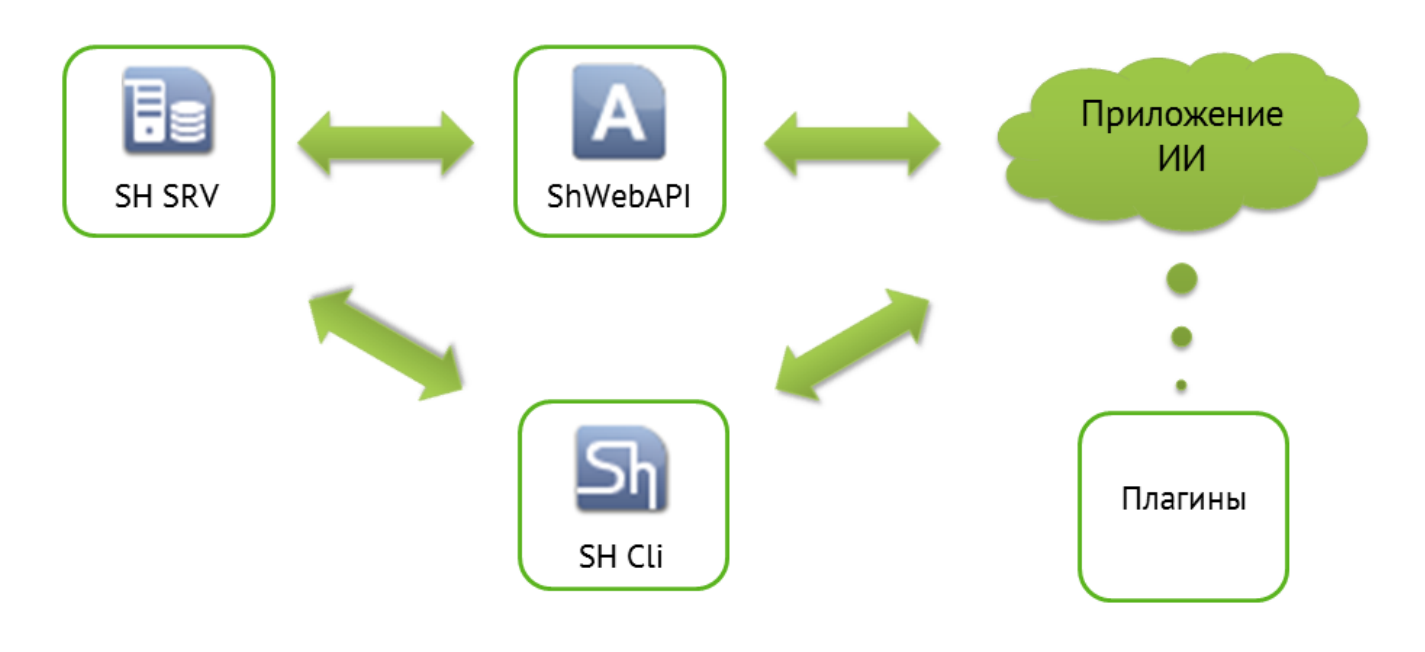

#### **Установка модуля SH\_II (sh\_pulse.exe)**

Скачать и распаковать архив (логичнее сделать это там, где крутится сервер SH) (**путь, где будет находиться распакованная сборка ПО не должен содержать симолов кирилицы (русских букв)**)

external:искусственный интеллект для sh5https://wiki.carbis.ru/external/%D0%B8%D1%81%D0%B83%D1%83%D1%83%D0%BD%D0%B2%D0%B2%D0%BD%D0%BD%D0%BD%D0%BB%D0%BD%D0%BD%D0%BB%D0%BB%D0%BB%D0%BB%D0%B8%D0%BB%D0%BB%D0%BB%D0%BB%D0%BB%D0%

• Настроить файл config.ini

;Данные для входа в SH [Account] Username=Admin Password=

Last update: 2021/01/14 14:35

> [Settings] ;Адрес, по которому доступен SH Web API Url=http://127.0.0.1:9797

;Свободный порт для доступа по http ;Если планируется доступ с других компьютеров,то открыть этот порт в брандмауэре и/или антивирусе AppPort=5000

- Далее нам нужно запустить сервер ИИ. Работать только как служба. Установка службы через файл start.bat (запустить от имени Администратора).
- Настроить файл sh.ini на **каждом** клиентском компьютере, где должен отображаться модуль ИИ.

### [EWB]

;Параметры браузера, запускающегося при логине пользователя ;Заголовок окна браузера  $FCP =$  Анализ SH

;Имя пункта меню браузера (появляется в пункте меню Сервис)  $MCP = A$ нализ SH

;Символ, предшествующий типу параметра в строке (по умолчанию @) ;Типы параметров:

;1 - строка, содержащая имя сервера склада;

;2 - Идентификатор файла БД (случайно генерируется при создании первоначального файла

БД) в шестнадцатеричном виде;

;3 - Имя пользователя БД.

 $PPR = @$ 

;Формат строки запроса (напр. URL-адрес с опциональным списком вышеописанных параметров)

FMT = http://127.0.0.1:5000/?q=@3

;Если имя текущего пользователя Igor, то FMT будет преобразован к виду https://twitter.com/search?q=Igor

;Cумма флагов параметров (по умолчанию 0) ;1 - Не показывать окно при логине автоматически (тогда вызывается из меню Сервис) ;PRMS = 0

# **Общие принципы работы с плагинами**

- Модуль ИИ выполнит все плагины лежащие в папке plugins. Если какой то из плагинов вам не нужен (например в данной БД не ведется работа с ЕГАИС), то вы просто удаляете файл (папку) с этим плагином.
- Обработка плагинов осуществляется в алфавитном порядке, таким образом, если необходимо поменять местами какие то метрики, достаточно просто переименовать файлы.
- Некоторые плагины имеют дополнительные параметры и настройки, изменить которые можно непосредственно в коде плагина.
- Плагины можно модифицировать, а так же писать свои собственные на языке Python 3.

# **Описание плагинов**

**0 welcome.py** Данный плагин здоровается с %username% при старте (username = имя пользователя в SH). Плагин работает только в том случае если при вызове был передан username. Т.е. вызов был из SH по ссылке вида<http://127.0.0.1:5000/?q=@3>Если открыть в браузере по ссылке <http://127.0.0.1:5000/>то плагин НЕ отрабатывает. Если параметр **humor** равен 1, то после приветствия цитируется случайный афоризм.

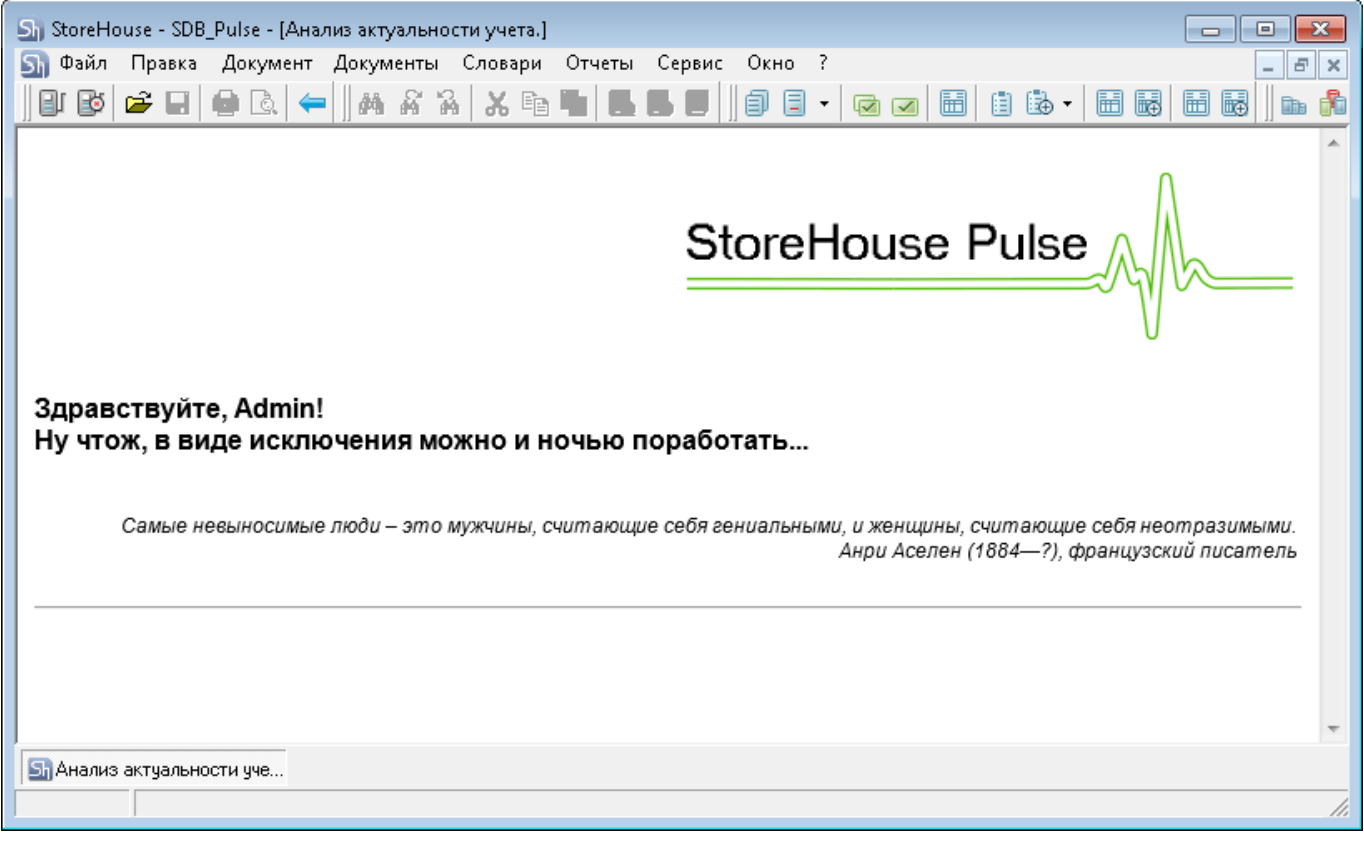

**1\_advertisement.py** Данный плагин отображает страницу с информацией от дилера Если по адресу указанному в параметре 'url' находится какая то страница (код http ответа 200), то она будет отображена. Если указан не существующий или пустой url - плагин не работает.

Если «title = None», то раздел свернуть нельзя (он всегда будет раскрыт у пользователя)

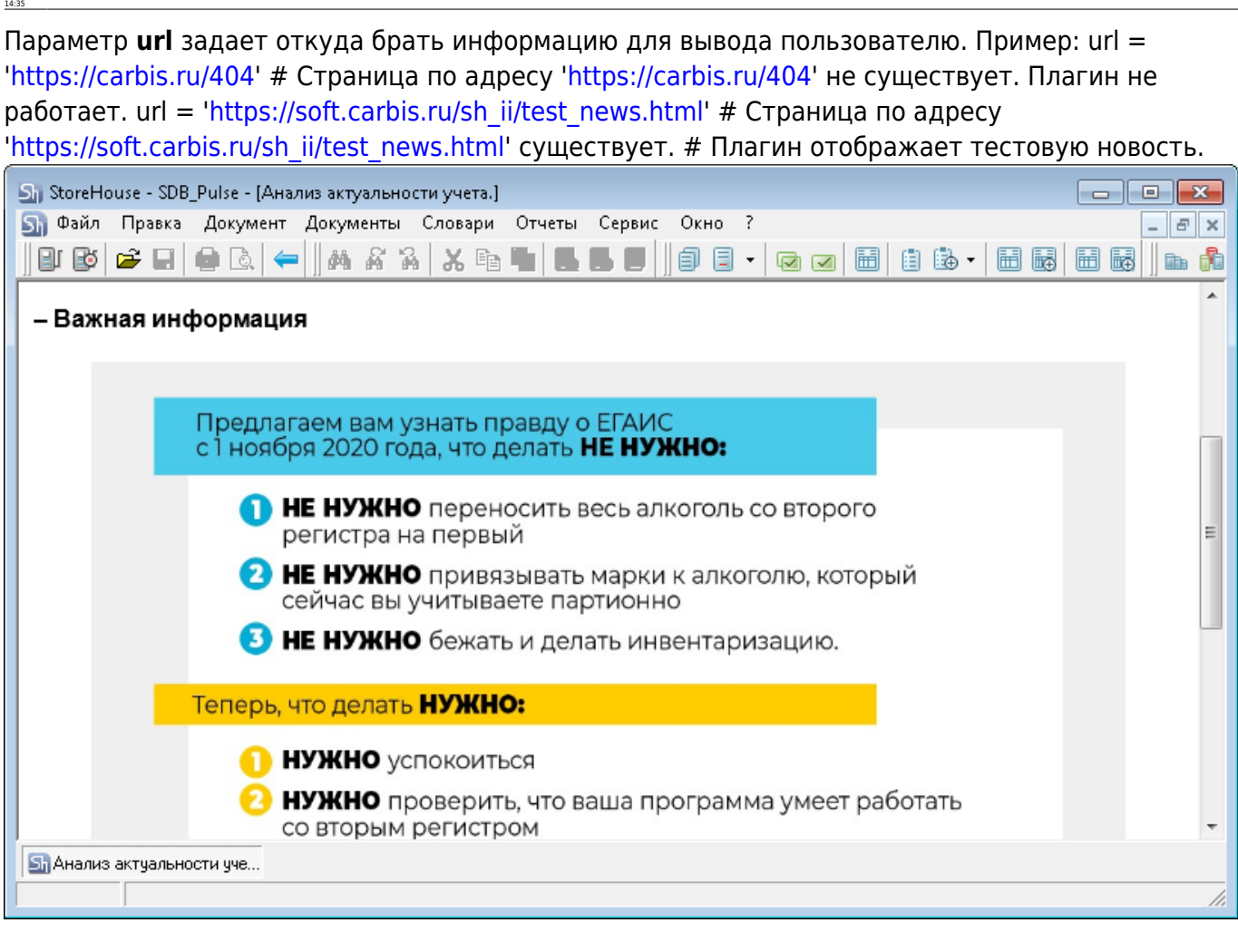

rnal/%D0%B8%D1%81%D0%BA%D1%83%D1%81%D1%81%D1%82%D0%B2%D0%B5%D0%BD%D0%BD%D1%8B%

**10\_GDocs\_1\_256** Плагин «Документы». Анализ текущего состояния документооборота.

Дата последних п/н

Last update: 2021/01/14

- Анализ компенсаторов за вчера, 3 дня, неделю и месяц
- Даты проведенных инвентаризаций по каждому подразделению (складу)

Каждая метрика включает в себя «светофор»:

- Зеленый все хорошо
- Желтый следует обратить внимание, по данной метрике есть провалы
- Красный необходимо предпринять определенные действия т.к. параметры имеют не допустимые значения.

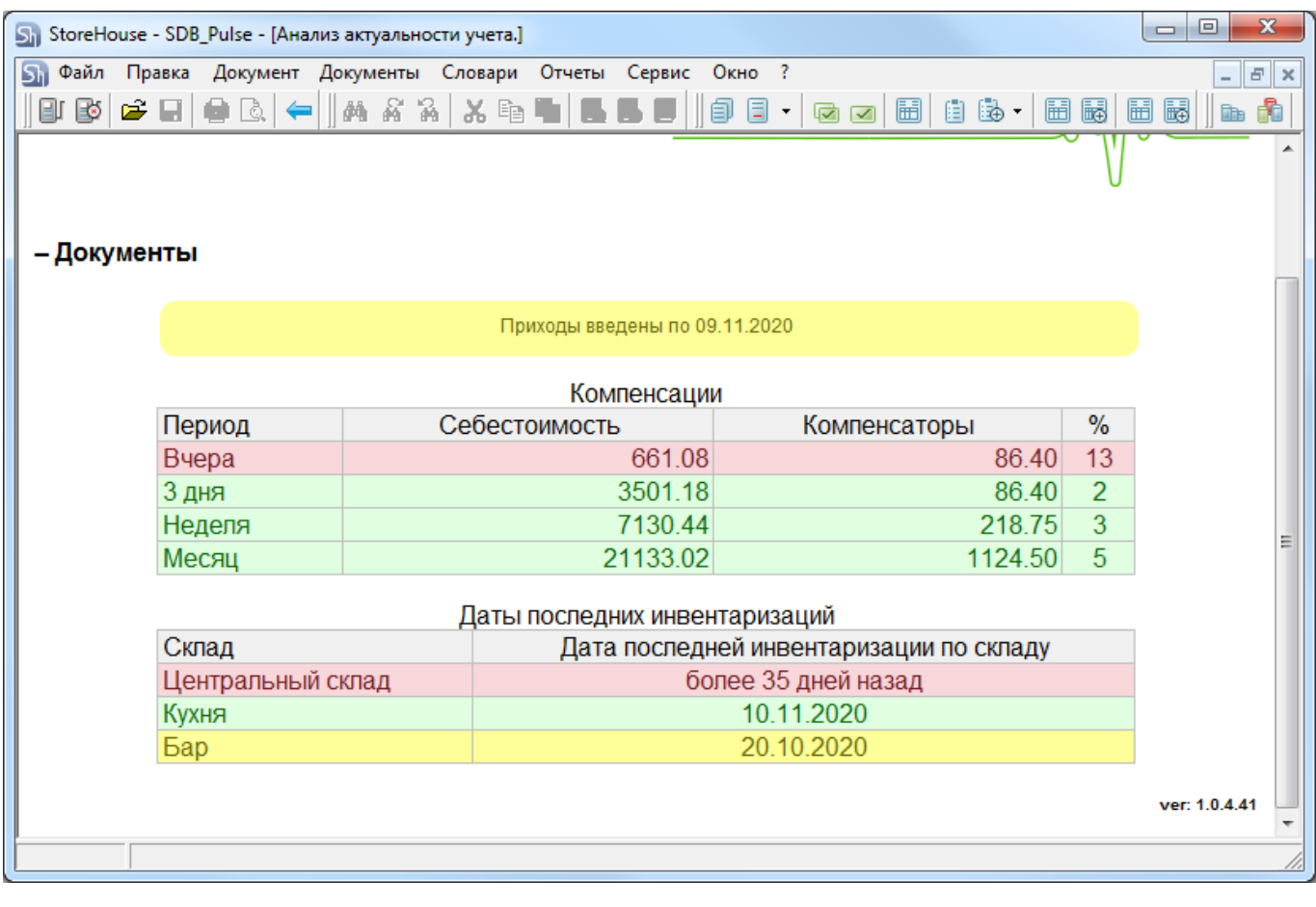

**2\_ODocs.py** Данный плагин анализирует наличие не проведенных Заявок за последний месяц. Если все заявки по вчерашний день включительно проведены - Зеленый. Если в БД SH есть не проведенные заявки за 3 последних дня - Желтый. Если заявки не проведены более 4х дней - Красный. **ВНИМАНИЕ!** В базовом варианте плагин игнорирует заявки созданные в ручную. Анализ ведется только по импортированным заявкам. Но вы можете изменить эту логику поменяв фильтры в запросе к SH.

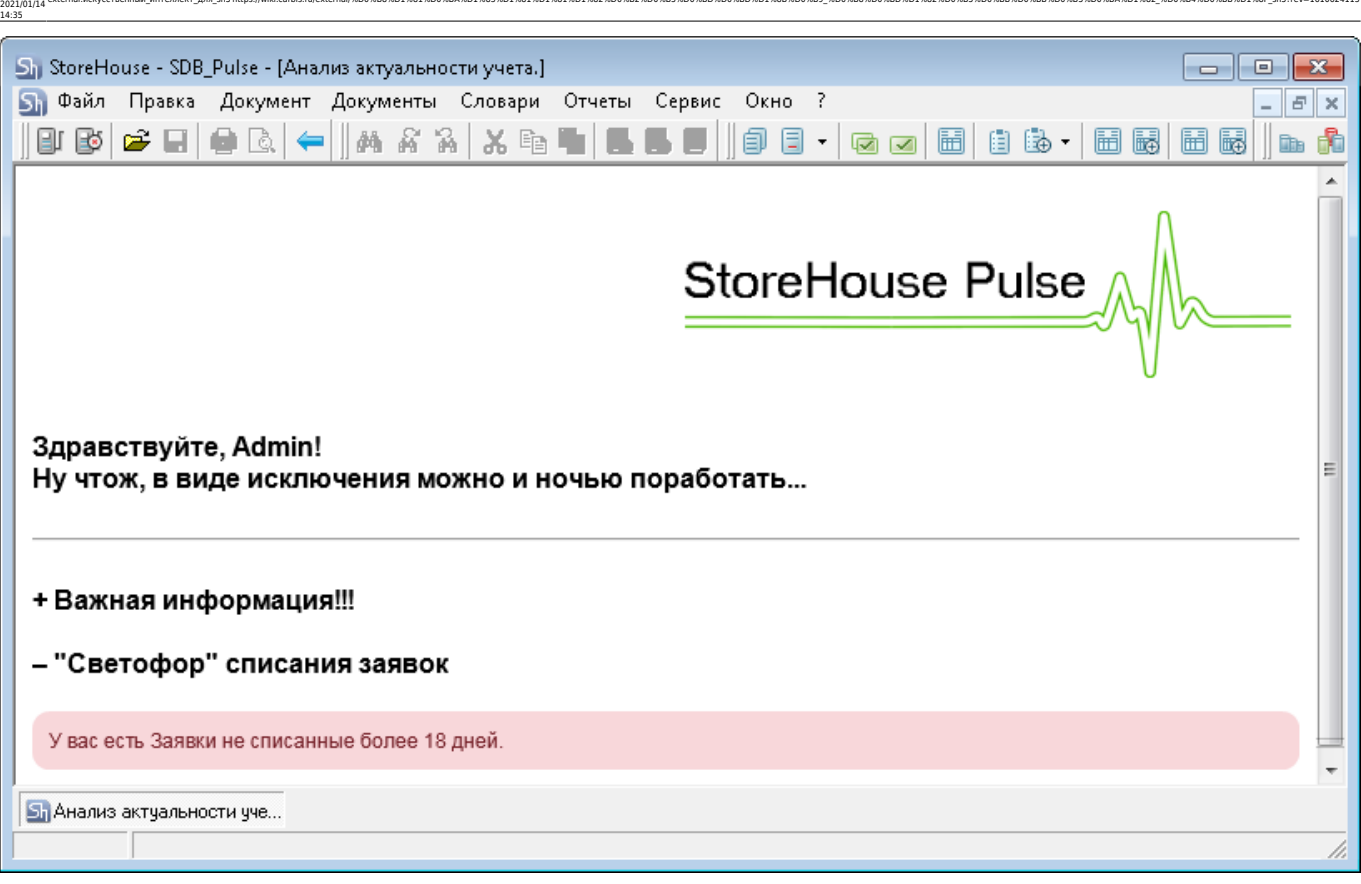

external:искусственный интеллект для sh5https://wiki.carbis.ru/external/%D0%B8%D1%81%D0%B83%D1%83%D1%83%D0%BD%D0%B2%D0%B2%D0%BD%D0%BD%D0%BD%D0%BB%D0%BD%D0%BD%D0%BB%D0%BB%D0%BB%D0%BB%D0%B8%D0%BB%D0%BB%D0%BB%D0%BB%D0%BB%D0%

**3\_EDocs.py** Плагин проверяет наличие не принятых документов ЕГАИС. Если в БД ведется несколько ЮЛ то анализ ведется по документам каждого ЮЛ. Если на предприятии не работают с ЕГАИС - отключите данный плагин, удалив этот файл из папки plugins

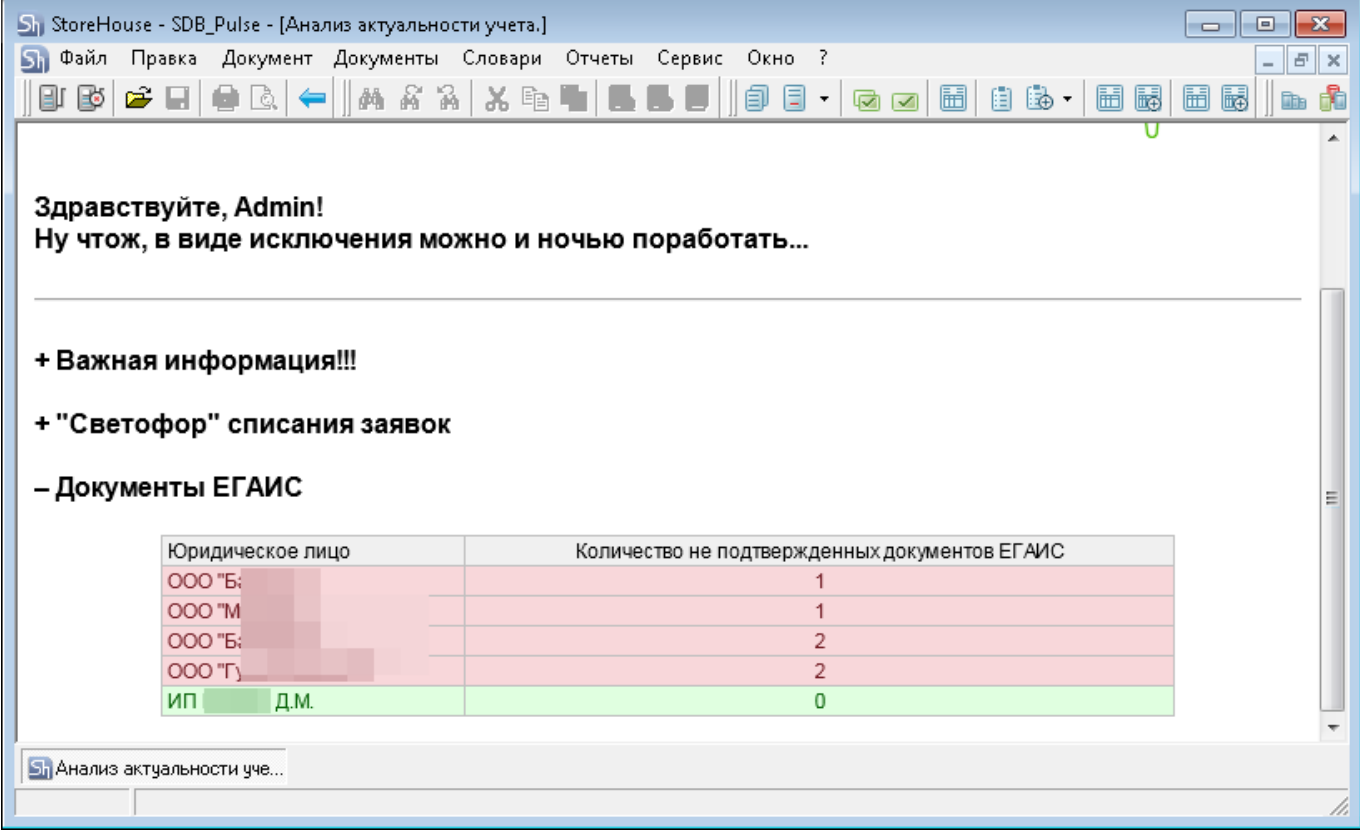

Last update:

**4\_RptDSale.py** Плагин строит графики по выручке, себестоимости и полученной прибыли за последние несколько дней (по умолчанию 7 дней). Эта же информация дублируется в табличном виде и дополняется значениями по наценке и фудкосту по дням.

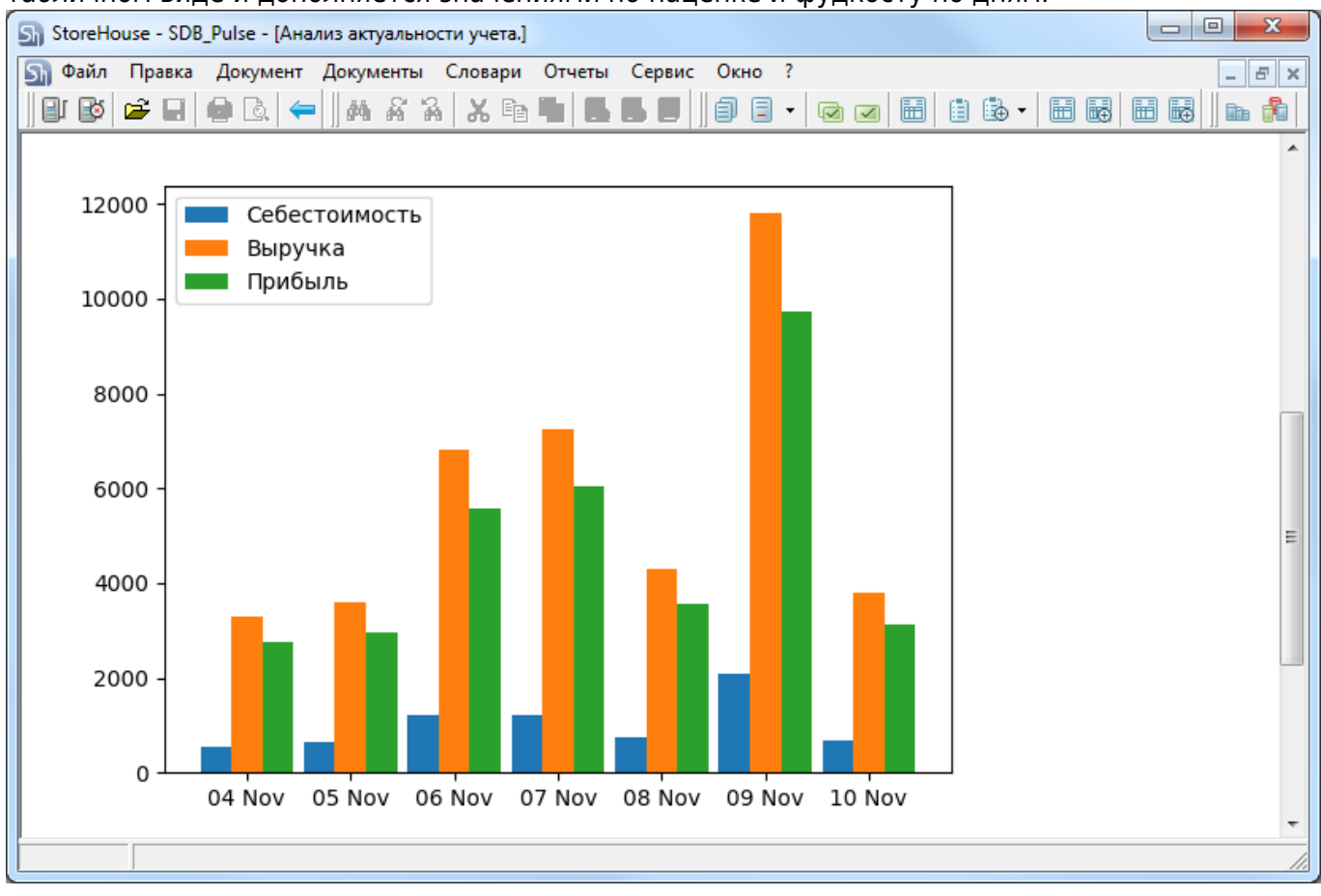

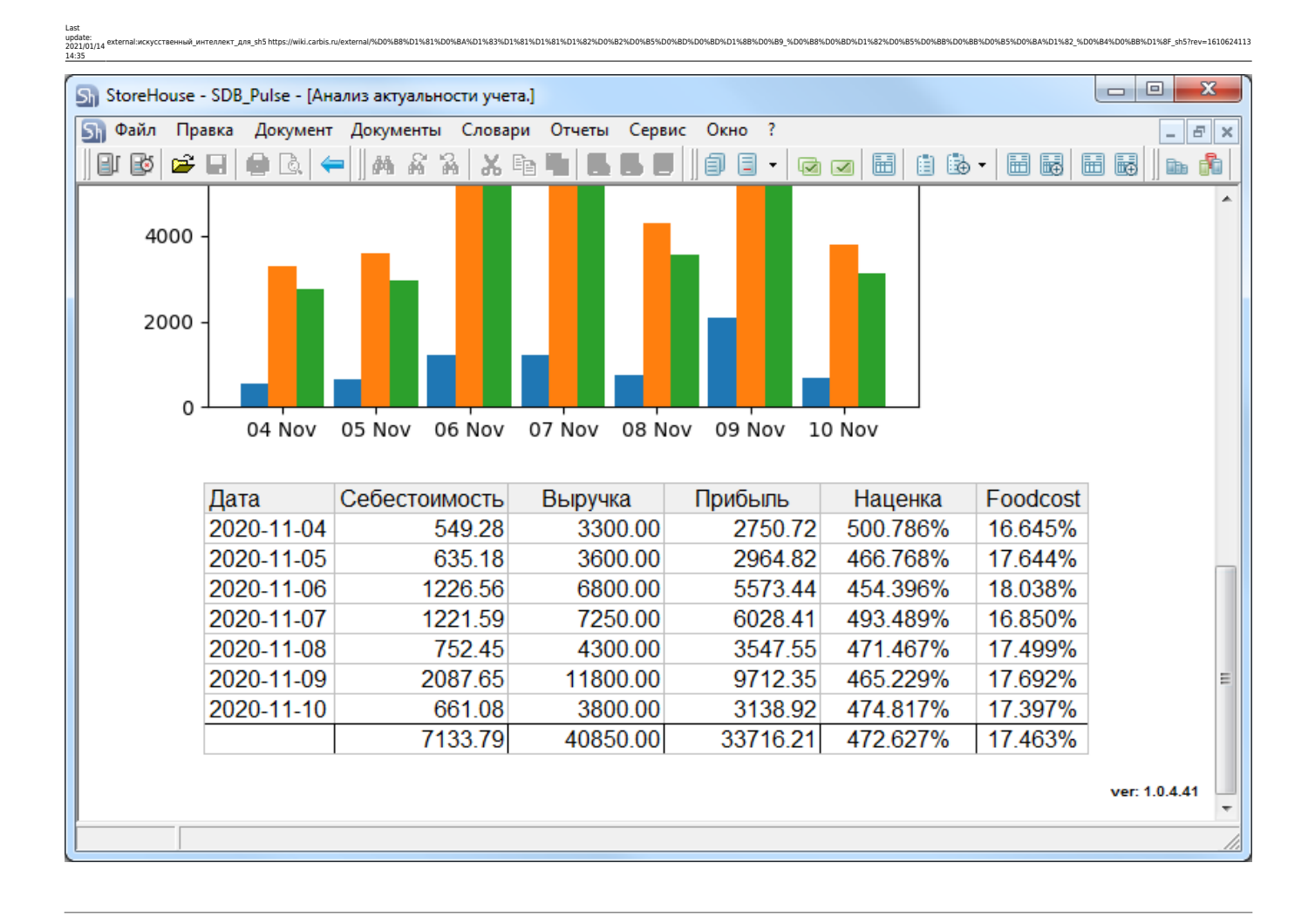

**5\_GRemns.py** Данный плагин используется для анализа товарных остатков по значению Min и Max товарного запаса, указанным в карточке товара. Для расчета берется остаток по ВСЕМ складам. Т.е. если на складе А товар меньше минимума, а на складе Б он есть в большом количестве, то его не нужно закупать. Можно делать копии данного плагина, в коде запроса добавлять RID конкретного склада или предприятия и получать отдельные показатели по нужным складам/предприятиям.

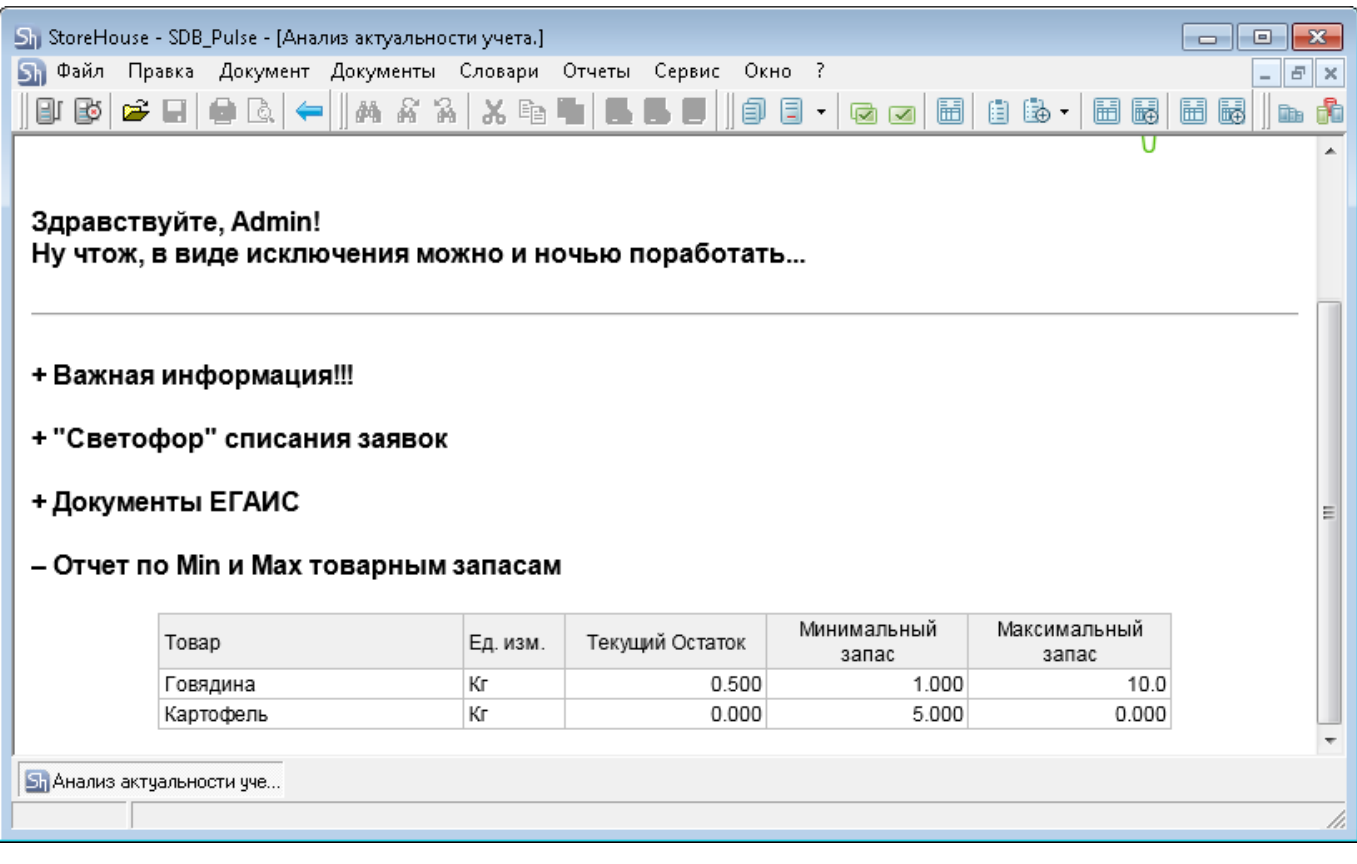

**6 GdsByGDocs.py** Данный плагин анализирует продажи за прошедший период и строит список товаров, которые необходимо докупить для бесперебойной работы заведения. Для заведений с небольшим меню (кофейни) рекомендуется брать для анализа 7-14 дней. Для заведений с большим меню (рестораны, бары) брать период равный 1 месяцу. Параметры для настройки плагина ggroup rid = 2 # RID товарной группы содержащей в себе сырье (можно посмотреть в SH в свойствах ветки товара) days\_range = 7 # Какой период (в днях) анализировать для построения прогноза будущих продаж red threshold = 3  $\#$  «Красная» граница остатков в днях (товары которые надо срочно закупить) yellow threshold = 7  $#$ «Желтая» граница остатков в днях (товары которые нужно держать на контроле)

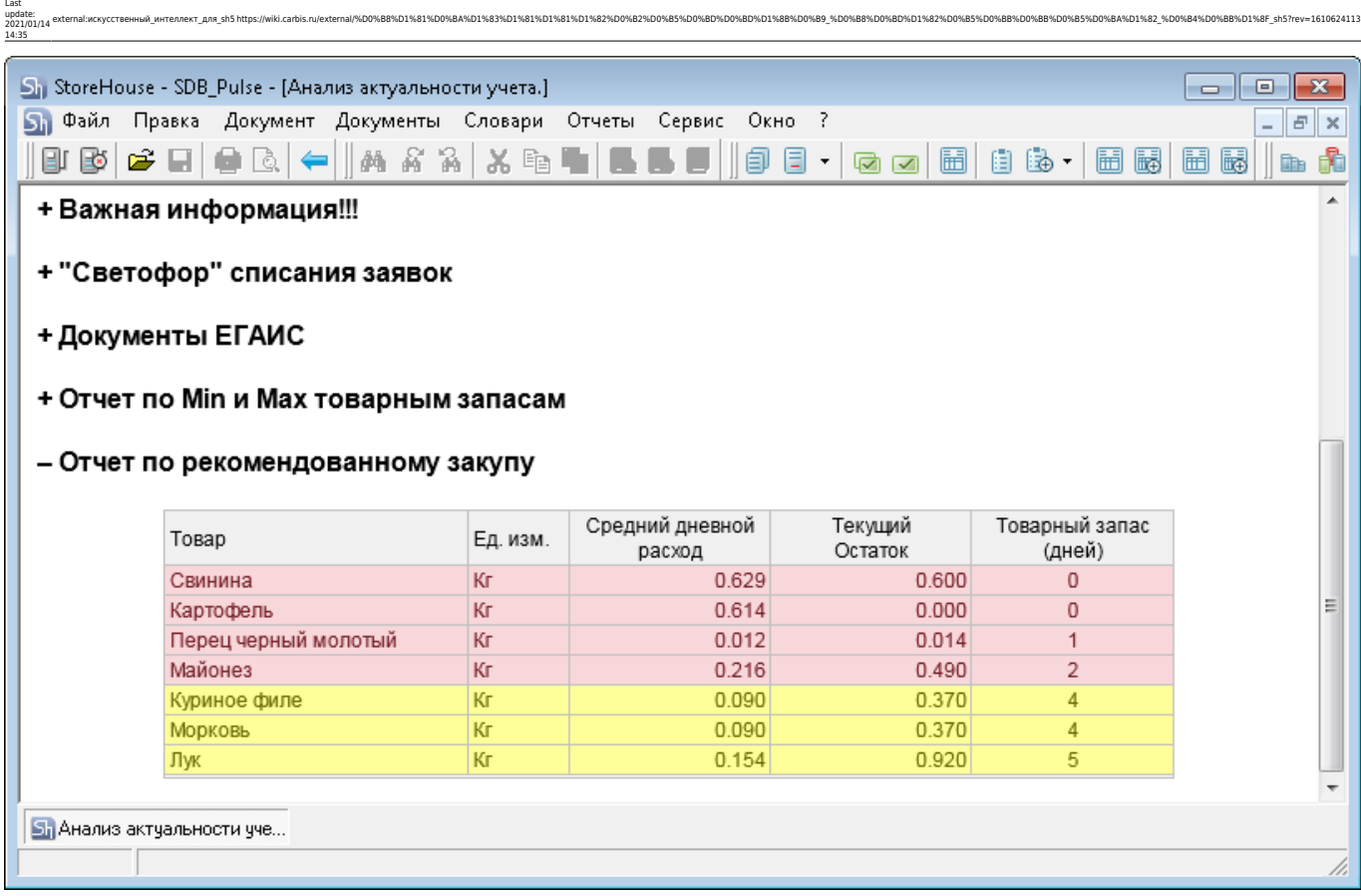

**7\_weather.py** Данный плагин выводит прогноз погоды. Выбрать нужный город и изменить внешний вид информера можно по адресу:<https://yandex.ru/pogoda/213/informer>

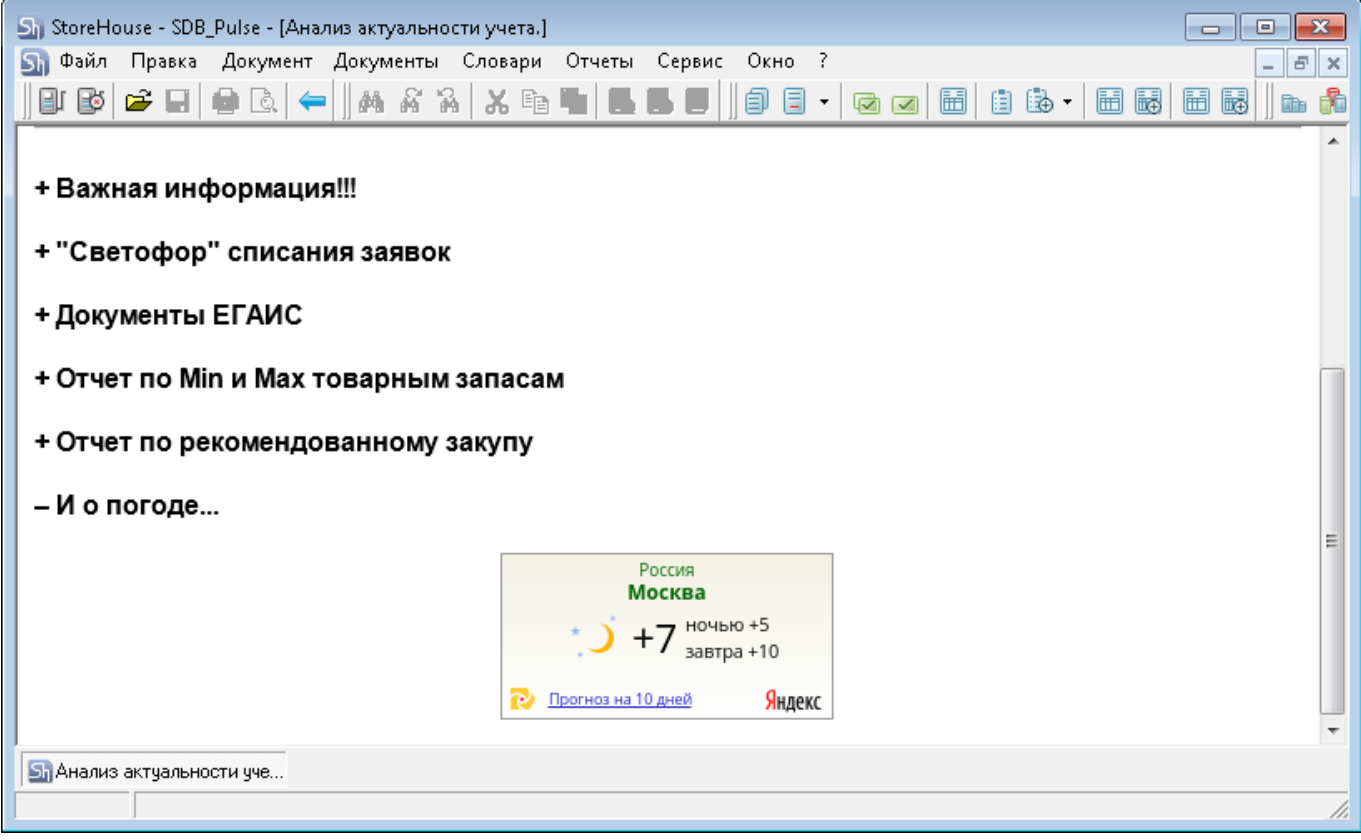

**8\_Just4fun.py** Данный плагин выводит случайный анекдот. Можно использовать другие параметры для получения анекдота. Описание тут<http://www.rzhunemogu.ru/FAQ.aspx>

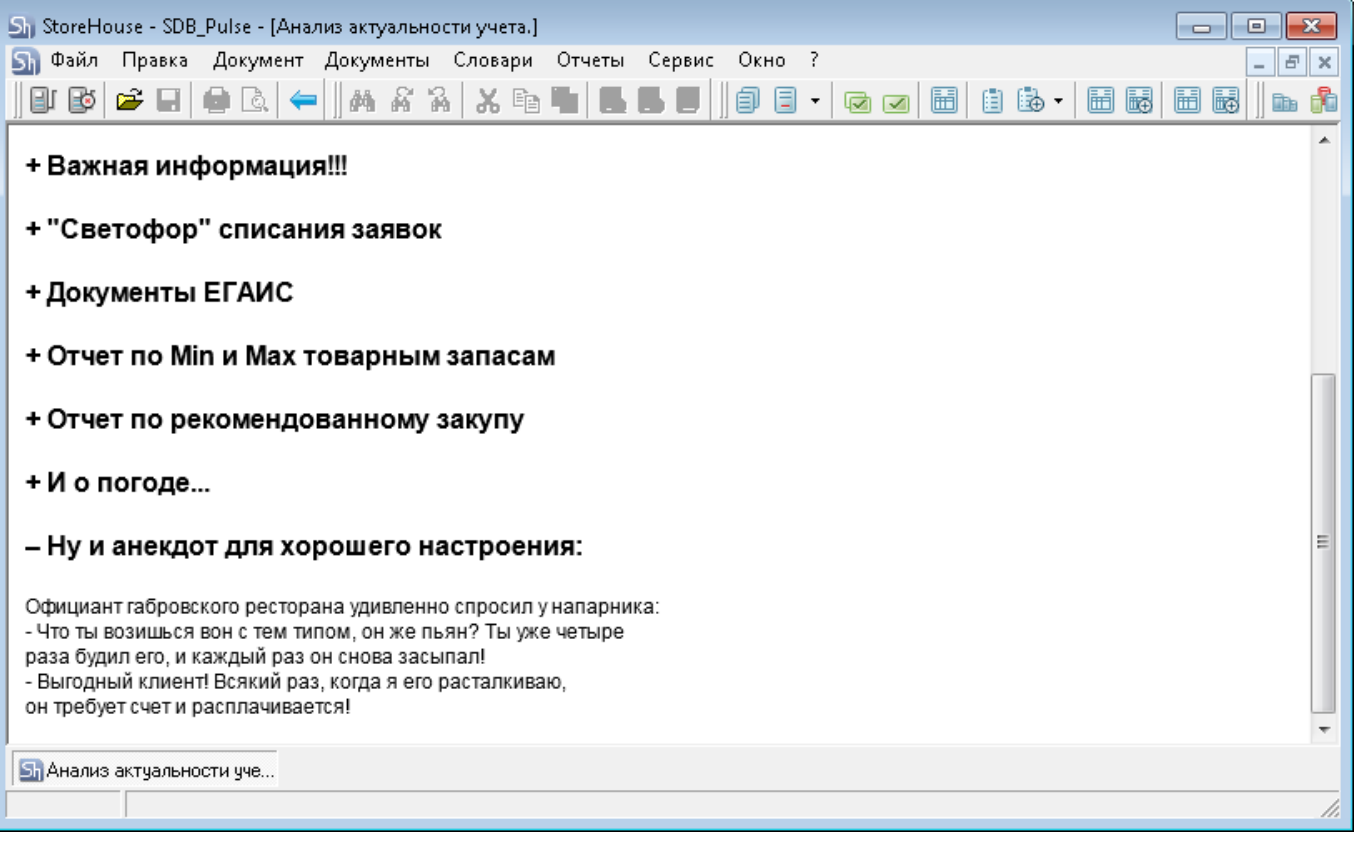

# **FAQ (Вопросы и ответы)**

**Q:** Это правда бесплатно? А почему? **A:** Да, этот модуль поставляется абсолютно бесплатно и может быть установлен кем угодно на любом количестве объектов. Почему? Да просто потому что мы так решили…

**Q:** Могу ли я самостоятельно разрабатывать свои плагины и/или модифицировать те что включены в поставку? **A:** Да. Если вы решите поделиться своим вариантом плагина с нами - мы включим его в базовую поставку с указанием автора.

**Q:** А вы можете написать специальный плагин по моему запросу? **A:** Да. Если это будет решение интересное для всех пользователей, то мы напишем его бесплатно и включим в общую поставку. Если это какое то нишевое решение, востребованное в частном случае, то мы готовы рассмотреть варианты платной разработки на основе ТЗ.

**Q:** Я нашел баг! У меня есть гениальная идея! Куда писать? **A:** Сюда: info@carbis.ru

# **History**

### **v1.0.1.15 (02/11/2020)**

• Релиз проекта

## **v1.0.4.41 (11/11/2020)**

- Изменен движок обработки плагинов (убрана ошибка «Failed to execute script app».
- Добавлены новые плагины («Анализ документооборота» и «Выручка/прибыль по дням»).

external:искусственный интеллект для sh5https://wiki.carbis.ru/external/%D0%B8%D1%81%D0%B83%D1%83%D1%83%D0%BD%D0%B2%D0%B2%D0%BD%D0%BD%D0%BD%D0%BB%D0%BD%D0%BD%D0%BB%D0%BB%D0%BB%D0%BB%D0%B8%D0%BB%D0%BB%D0%BB%D0%BB%D0%BB%D0%

- Серверную часть можно запустить только службой.
- добавлено логирование работы службы ИИ и каждого плагина.

### **v1.0.6.43 (17/11/2020)**

Last update: 2021/01/14 14:35

- Плагин «Анализ документооборота» вынесен как отдельный файл, теперь его порядок проще поменять.
- Исправлена бесконечная загрузка плагина при редких ошибках.

### **v1.0.7.44 (23/11/2020)**

Исправлена ошибка в плагине «Выручка/прибыль по дням» при отсутствии данных.

### **v1.0.8.45 (04/12/2020)**

В плагинах для работы с API Сторхауса добавлена проверка на правильность логина и пароля.

From: .<br>Distrik.<br>Films://wiki.carbis.ca/ - База знаний ГК Карби nent link:<br>'/wiki.carbis.ru/ **[https://wiki.carbis.ru/external/%D0%B8%D1%81%D0%BA%D1%83%D1%81%D1%81%D1%82%D0%B2%D0%B5%D0%BD%D0%BD%D1%8B%D0%B9\\_%D0%B8%D0%BD%D1%82%D0%B5%D0%BB%D0%BB%D0%B5%D0%BA%D1%82\\_%D0%B4%D0%BB%D1%8F\\_sh5?rev=1610624113](https://wiki.carbis.ru/external/%D0%B8%D1%81%D0%BA%D1%83%D1%81%D1%81%D1%82%D0%B2%D0%B5%D0%BD%D0%BD%D1%8B%D0%B9_%D0%B8%D0%BD%D1%82%D0%B5%D0%BB%D0%BB%D0%B5%D0%BA%D1%82_%D0%B4%D0%BB%D1%8F_sh5?rev=1610624113)** Last update: **2021/01/14 14:35**